# W5012 SPLASH **INSTRUKCJA OBSŁUGI**

#### **Aby zapewnić optymalne działanie aparatu należy zwrócić uwagę na następujące ważne informacje:**

1. Aby uzyskać najlepsze wyniki, zalecamy używanie kart Micro SD o wysokiej jakości do 32 GB. Przed użyciem karty pamięci po raz pierwszy, sformatuj ją za pomocą menu ustawień w aparacie. Aby uniknąć potencjalnych błędów danych, nie umieszczaj kart Micro SD w pobliżu silnie magnetycznych obiektów.

2. Czas nagrywania zależy od wybranej rozdzielczości. Po osiągnięciu ok. 29 minut jako maksymalnego czasu nagrywania aparat automatycznie zatrzyma nagrywanie. Aby rozpocząć następne nagrywanie należy je ponownie włączyć.

3. Włóż baterie i kartę pamięci zanim wezmierz aparat pod wodę. Upewnij się, że wszystkie klapy i pokrywy są zamknięte i że woda nie może dostać się do aparatu. Jeśli tak się stanie, wyłącz aparat i nie używaj go pod wodą. Nigdy nie otwieraj komory baterii pod wodą. Jeśli na soczewce pojawi się wilgoć podczas użytkowania, może ona być nieszczelna. Wyjmij baterie i kartę pamięci i oddaj aparat do sprzedawcy w celu naprawy. Aparat jest wodoodporny do głębokości 3m. Proszę nie używać kamery na większych głębokościach. Zwłaszcza jeśli kamera jest używana w wodzie, zalecamy używanie paska na nadgarstku, aby jej nie zgubić.

4. Nie należy podłączać przewodu zasilającego mokrymi rękami, aby uniknąć ryzyka porażenia prądem. Otwieraj komorę baterii tylko suchymi rękoma i upewnij się, że żadne zanieczyszczenia nie dostaną się do wnętrza aparatu podczas wkładania, wymiany lub wyjmowania baterii lub karty SD.

5. Po używaniu w wodzie wyłącz aparat, upewnij się, że komora baterii jest szczelnie zamknięta i przepłucz aparat czystą wodą. Nie używaj mydła ani detergentów, ponieważ mogą one negatywnie wpłynąć na wodoszczelność aparatu. Pozwól aparatowi wyschnąć po przepłukaniu.

6. Jeśli aparat się nagrzeje podczas używania, natychmiast go wyłącz i wyjmij baterie. Używaj produktu tylko z określonym napięciem. W przeciwnym razie może dojść do porażenia prądem lub pożaru. Jeśli nie zamierzasz używać urządzenia przez dłuższy czas, wyjmij kartę pamięci i baterie.

7. Chroń kamerę przed upadkiem i uderzeniami. Nie próbuj rozmontowywać aparatu. Kamera zawiera elementy pod wysokim napięciem, więc podczas demontażu istnieje ryzyko porażenia prądem.

8. Przechowywać urządzenie w niskiej temperaturze (w temperaturze pokojowej) w miejscu suchym. W mało prawdopodobnym przypadku przegrzania, dymu lub nieprzyjemnych zapachów wychodzących z urządzenia, wyjmij baterie, aby uniknąć pożaru.

# **1. Poznaj swój aparat**

Cyfrowa kamera podwodna Wodoszczelność do 3m Czujnik 10MP Zintegrowana lampa błyskowa 4x zoom cyfrowy Kolorowy wyświetlacz 2,4"/6,1cm Na kartę MicroSD do max. 32GB Na 2x baterie alkaliczne AAA

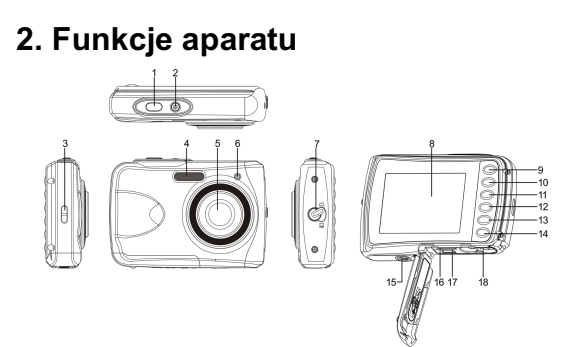

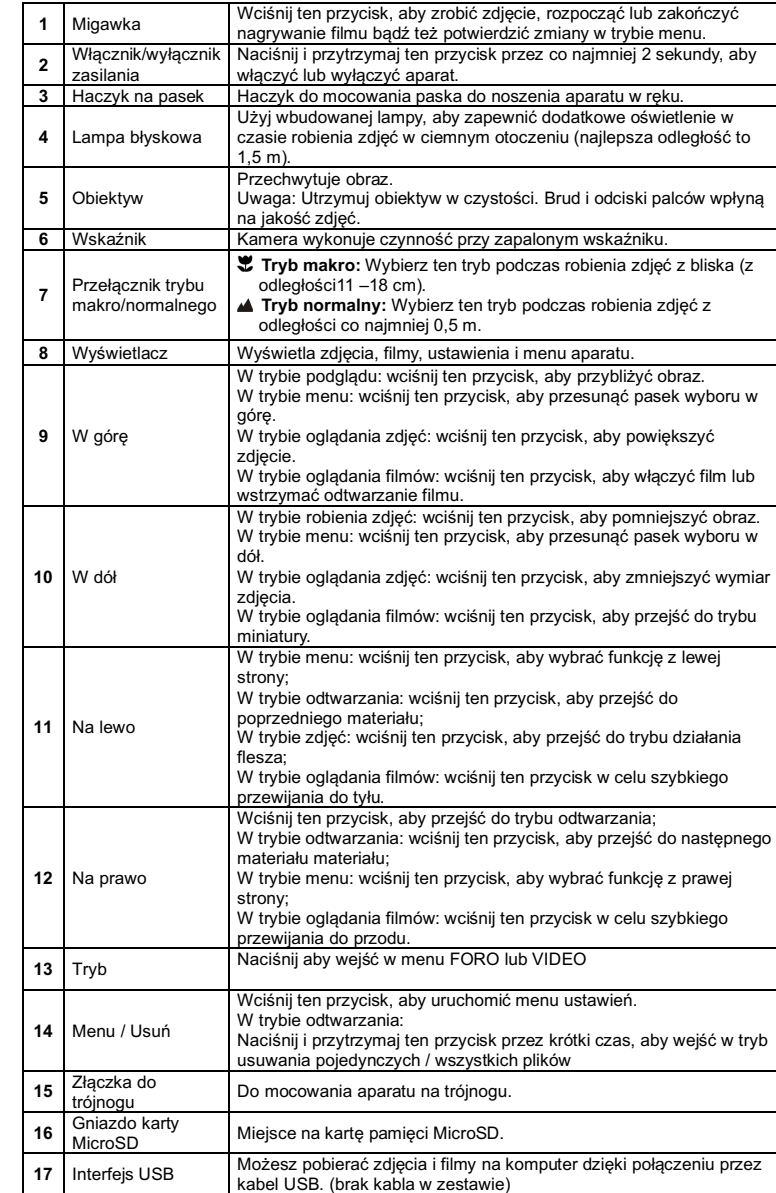

**18** Komora baterii Komora na 2 baterie alkaliczne AAA

# **3. Objaśnienia do ikon statusu**

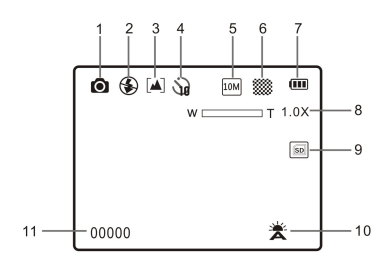

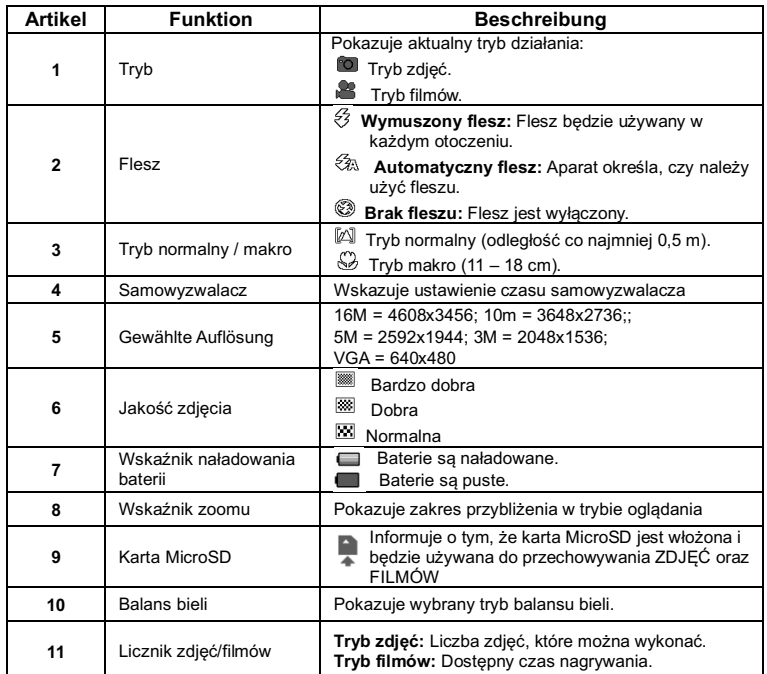

## **4. Szczegóły ustawień aparatu**

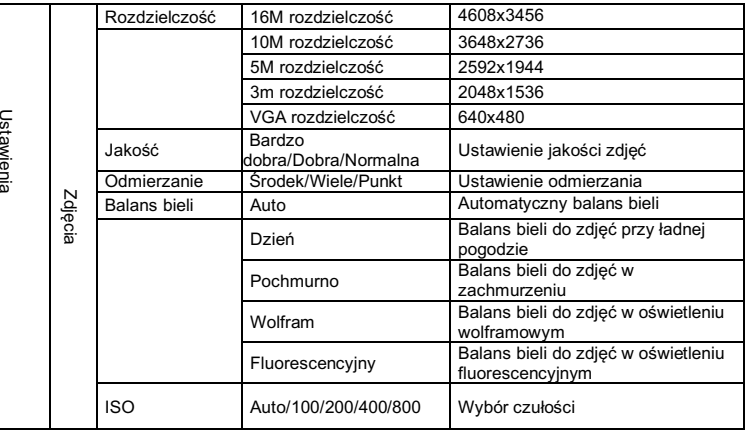

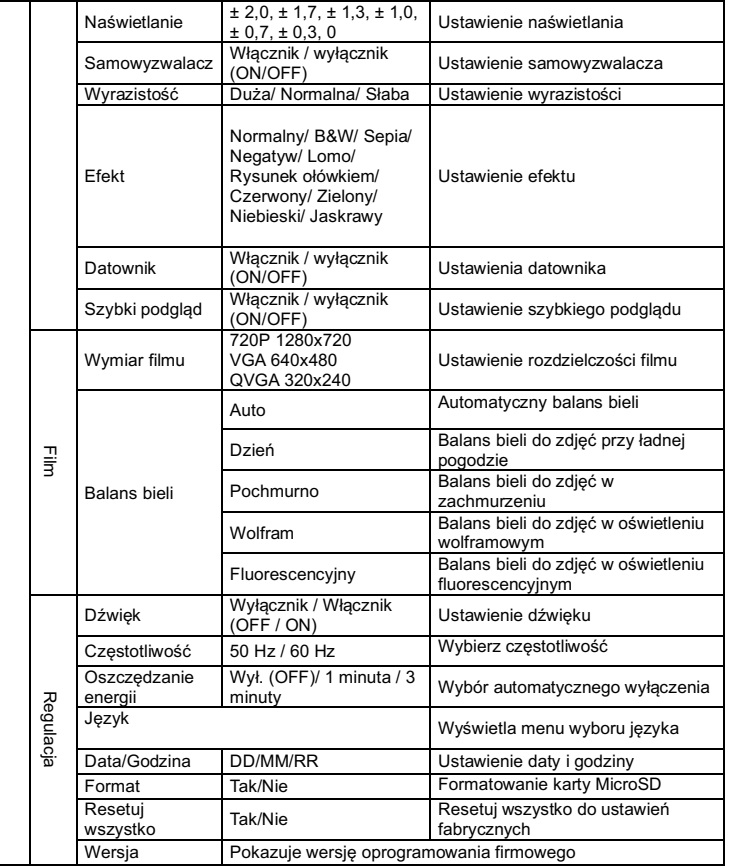

**Uwaga:** Wyłączenie aparatu nie skasuje ostatnich ustawień.

## **5. Używanie aparatu 5.1 Instalacja baterii**

- 1. Otwórz pokrywę komory baterii.
- 2. Umieść dwie baterie alkaliczne AAA w komorze baterii.
- 3. Zamknij pokrywę komory baterii.

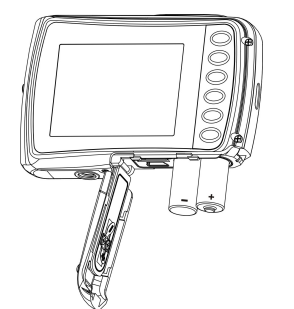

# **5.2 Wkładanie karty MicroSD (nie w zestawie)**

Aparat nie posiada wbudowanej pamięci. Zapewni ją karta pamięci MicroSD (brak w zestawie). Aby umieścić kartę pamięci MicroSD w aparacie, postępuj zgodnie z poniższymi instrukcjami. 1. W pierwszej kolejności wyłącz aparat.

2. Otwórz komorę baterii (upewnij się, że pokrywa została odblokowana przed otwarciem). 3. Włóż kartę MicroSD do aparatu.

**Uwaga:**

1. Kartę pamięci MicroSD można umieścić w aparacie w jednym prawidłowym kierunku. Nie umieszczaj karty na siłę, ponieważ może to spowodować zniszczenie aparatu i karty.

2. Karta pamięci MicroSD musi zostać sformatowana przed zrobieniem zdjęć. Sprawdź kolejny rozdział w celu uzyskania dalszych informacji.

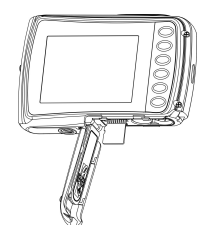

## **5.3 Formatowanie karty microSD**

- 1. Wciśnij przycisk Menu ( $\equiv$ ) w trybie ZDJEĆ lub WIDEO.
- 2. Wybierz tryb konfiguracji wciskając przycisk "W prawo".
- 3. Wybierz ikonę formatowania, wciskając przycisk **W** (  $\vee$ ) i wciśnij przycisk migawki, aby potwierdzić.
- 4. Wciśnij przycisk migawki, aby sformatować kartę pamięci SD.

#### **5.4 Ustawienie rozdzielczości**

- W aparacie można ustawić różne rozdzielczości.
- 1. Wciśnij przycisk Menu ( $\equiv$ ) w trybie ZDJĘĆ, wybierz ikonę rozdzielczości, wciskając przycisk **W** ( $\cup$ ) i wciśnij przycisk migawki, aby potwierdzić.
- Dostenne rozdzielczości:
- VGA (640 x 480), 3M (2048 x 1536),
- 5M (2592x1944), 10M (3648x2736); 16M (4608x3456)
- 2. Zostanie wyświetlonych parę różnych rozdzielczości. Wybierz wymaganą rozdzielczość przy pomocy przycisków "w górę" i "w dół", a następnie wciśnij przycisk migawki, by potwierdzić wybór.

## **5.5 Robienie zdjęć**

- 1. Włącz aparat.
- 2. W zależności od odległości fotografowanego obiektu, użyj przełącznika makro, aby wyregulować odległość.
- Ustaw przełącznik makro w tryb makro ( $\bullet$ ), jeśli chcesz zrobić zdjęcie z bliska (11–18 cm). Ustaw przełącznik makro w tryb normalny (4) jeśli chcesz zrobić film lub zdjęcie otoczenia lub ludzi (co najmniej 0,5 m).
- 3. Jeżeli nie masz pewności co do oświetlenia to włącz automatyczny flesz, wciskając przycisk lampy błyskowej ( $\clubsuit$ A). (Jeżeli poziom baterii jest za niski, flesz nie uruchomi się).
- 4. Użyj ekranu LCD, aby wycelować aparat w fotografowany obiekt.
- 5. Wciśnij przycisk migawki i poczekaj aż wyświetlacz LCD znów się włączy.

#### **Ostrzeżenia:**

1) Robienie zdjęć szybko poruszających się obiektów jest niewskazane. 2) Zdjęcia mogą być nieprawidłowe jeśli są robione w poruszającym się pojeździe.

#### **5.6 Przybliżanie i oddalanie**

Aparat może czterokrotnie przybliżać obraz.

Przybliżaj i oddalaj wciskając przycisk "w górę" lub "w dół". Na wyświetlaczu pojawi się cyfra, 4x to najwyższy poziom przybliżenia.

#### **5.7 Ustawienie samowyzwalacza**

Możesz również użyć funkcji samowyzwalacza do autoportretów oraz zdjęć bez flesza. Zalecany jest trójnóg, aby uniknąć poruszania się aparatu (np. z powodu wstrząsów itp.). 1. Ustaw tryb zdjęć aparatu.

- 2. Wciśnij przycisk Menu ( $\equiv$ ). Wyświetli się menu.
- 3. Wciśnij przycisk **W** ( $\vee$ ), aby wybrać samowyzwalacz i wciśnij przycisk migawki, aby potwierdzić.
- 4. Wciśnij przycisk **W** ( $\vee$ ) aby wybrać opcję Włącz (ON).
- 5. Wciśnij przycisk migawki, aby potwierdzić. Funkcja samowyzwalacza jest gotowa do użytku. 6. Wyceluj w obiekt, któremu chcesz zrobić zdjęcie.
- 7. Wciśnij przycisk migawki, aby zrobić sobie zdjęcie.
- 8. Zdjęcie zostanie zrobione po 10 sekundach opóźnienia. Aparat będzie piszczał w czasie opóźnienia.

## **5.8 Nagrywanie filmów**

1. Wciśnij przycisk trybu, aby wybrać tryb filmu ( $\blacksquare$ ).

- 2. Aby ustawić rozdzielczość, wciśnij przycisk Menu ( . ) i wybierz rozdzielczość (Resolution), a następnie wciśnij przycisk migawki, aby potwierdzić. Wyświetlą się dwie rozdzielczości:
- VGA (640 x 480), QVGA (320 x 240). Wciśnij przycisk migawki, aby rozpocząć nagrywanie, wciśnij przycisk "w prawo" aby zrobić pauzę, a ponowne wciśnięcie przycisku migawki spowoduje zatrzymanie nagrywania. Klip zostanie zapisany na karcie pamięci MicroSD.

**Po osiągnięciu ok. 29 minut jako maksymalnego czasu nagrywania aparat automatycznie zatrzyma nagrywanie. Aby rozpocząć następne nagrywanie należy je ponownie włączyć.**

## **5.9 Odtwarzanie zdjęć**

- 1. Wciśnii przycisk odtwarzania  $\overline{P}$ ), aby wejść w tryb odtwarzania.
- 2. Wyświetli się ostatnio zrobione zdjęcie lub film. Wciśnij **W** ( ), aby przejść w tryb miniatur. Wciśnij przycisk "w lewo /prawo /góre/ dół" aby wybrać odpowiednie zdjęcie i wciśnij przycisk migawki, aby je obejrzeć.
- 3. Podczas pełnoekranowego wyświetlania wciśnij przycisk **T** ( $\wedge$ ), aby przybliżyć zdjęcie.
- 4. Aby zmienić zdjęcie w trybie powiększenia, wciśnij przycisk migawki, a następnie przyciski Tryb/Menu/W lewo/W prawo.
- 5. Wciśnij i przytrzymaj dłużej przycisk Menu ( $\equiv$ ) w trybie odtwarzania, aż wyświetli się menu. Wybierz pokaż slajdów, a następnie ustaw sposób ich wyświetlania. Wciśnij przycisk migawki, aby potwierdzić. Zdjęcia zapisane na karcie MicroSD zostaną wyświetlone automatycznie, po kolei. Wciśnij przycisk migawki, aby zatrzymać pokaz slajdów.
- 6. Wciśnij i przytrzymaj dłużej przycisk Menu ( $\equiv$ ) w trybie odtwarzania, aż wyświetli się menu. Wybierz efekt zdjęcia "photo effect" i wciśnij przycisk migawki, Wybierz wybrany efekt wciskając przycisk w górę/w dół i wciśnij przycisk migawki, aby potwierdzić. Zdjęcie zostanie zapisane jako osobna fotografia.

## **5.10 Ochrona zdjęć/filmów**

Aby zablokować zdjęcia/filmy i ochronić je przed skasowaniem przez aparat, wykonaj poniższe czynności.

Postępuj zgodnie z poniższymi instrukcjami, aby zabezpieczyć zdjęcia/filmy.

- 1. Wciśnij przycisk odtwarzania ( $\blacksquare$ ), aby wejść w tryb odtwarzania.
- 2. Wciśnij przycisk w prawo lub lewo, aby wybrać chronione zdjęcie/film.
- 3. Wciśnij i przytrzymaj dłużej przycisk Menu ( ) w trybie odtwarzania, aż wyświetli się menu. Wybierz "Protect" (zabezpiecz) i wciśnij przycisk migawki.
- 4. Wybierz "Single" (pojedyncze) lub "Protect all" (chroń wszystkie) i wciśnij przycisk migawki aby potwierdzić ochronę pojedynczego lub wszystkich plików.
- 5. Aby odbezpieczyć pliki, wybierz opcję "Unprotect all" (odbezpiecz wszystkie).

## **5.11 Zmiana wymiaru zdjęć**

Wykonane zdjęcie może mieć zmieniony wymiar i może być zapisane jako oddzielny obraz. Postępuj zgodnie z poniższymi instrukcjami, aby zmienić wymiar zdjęć.

- 1. Wciśnij przycisk odtwarzania ( $\bullet$ ), aby wejść w tryb odtwarzania.
- 2. Wciśnij przycisk "w prawo" lub "w lewo" aby wybrać zdjęcie/film, których wymiar ma zostać zmieniony.
- 3. Wciśnij i przytrzymaj dłużej przycisk Menu ( $\equiv$ ) w trybie odtwarzania, aż wyświetli się menu. Wybierz "Resize" (zmiana wymiaru) i wciśnij przycisk migawki.

4. Wybierz nowy wymiar i wciśnij przycisk migawki, aby kontynuować. Zdjęcie zostanie zapisane jako osobny obraz.

## **5.12 Odtwarzanie filmów**

1. Wciśnij przycisk odtwarzania ( $\bullet$ ), aby wejść w tryb odtwarzania.

- 2. Wciśnij przycisk "w prawo" lub "w lewo" aby wybrać film.
- 3. Wciśnij przycisk "w górę" aby odtworzyć film.

4. W czasie odtwarzania filmu, wciśnij przycisk "w górę", aby zrobić pauzę lub przywrócić odtwarzanie.

5. Wciśnij przycisk "w prawo", aby przewinąć do przodu lub "w lewo", aby przewinąć do tyłu. 6. Wciśnij przycisk trybu, aby zatrzymać odtwarzanie i przycisk "Menu" aby wyjść z trybu odtwarzania.

#### **5.13 Usuwanie zdjęć i filmów**

Możesz usunąć pojedyncze zdjęcie / film lub wszystkie zdjęcia / filmy znajdujące się na karcie pamięci.

- Postępuj zgodnie z poniższymi instrukcjami, aby usunąć zdjęcia/filmy.
- 1. Wciśnij przycisk odtwarzania ( $\blacksquare$ ), aby wejść w tryb odtwarzania.
- 2. Wciśnij przycisk "w prawo" lub "w lewo" aby wybrać zdjęcie/film, które mają zostać usunięte.
- 3. Wciśnij przycisk Menu/Usuń ( v ) i wybierz "Single" (pojedyncze) lub "All" (wszystkie).
- 4. Wciśnij przycisk migawki, aby potwierdzić.
- 5. Wciśnij przycisk Menu, aby wyjść.
- Uwaga: Jesli wybierzesz "All" (wszystko) wszystkie zdjęcia i filmy zostaną usunięte.

# **6. Podłączenie do komputera**

Urządzenie może być podłączone do komputera jako urządzenie pamięci masowej. W tym celu należy podłączyć kabel USB do komputera i kamery, a następnie nacisnąć przycisk zasilania kamery. Kamera zostanie automatycznie rozpoznana w komputerze jako urządzenie pamięci masowej.

# **7. Dane techniczne**

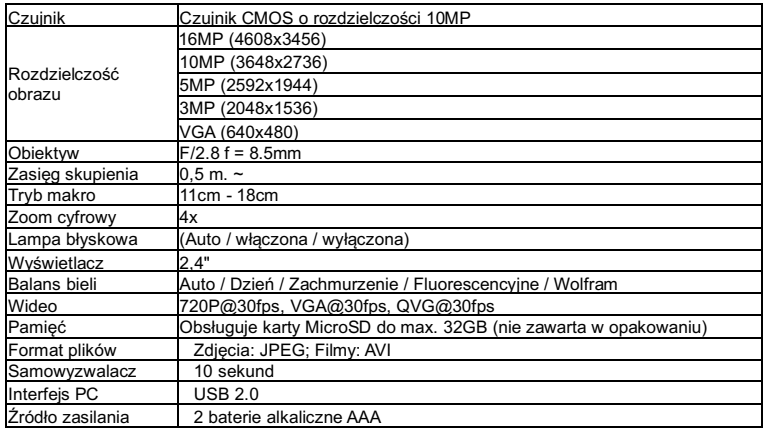

# **8. Wymagania systemowe**

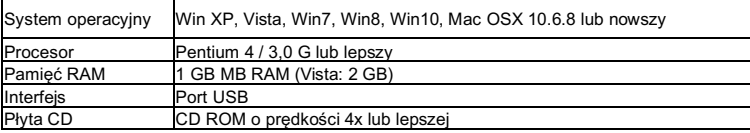

# **9. Wykrywanie i usuwanie usterek**

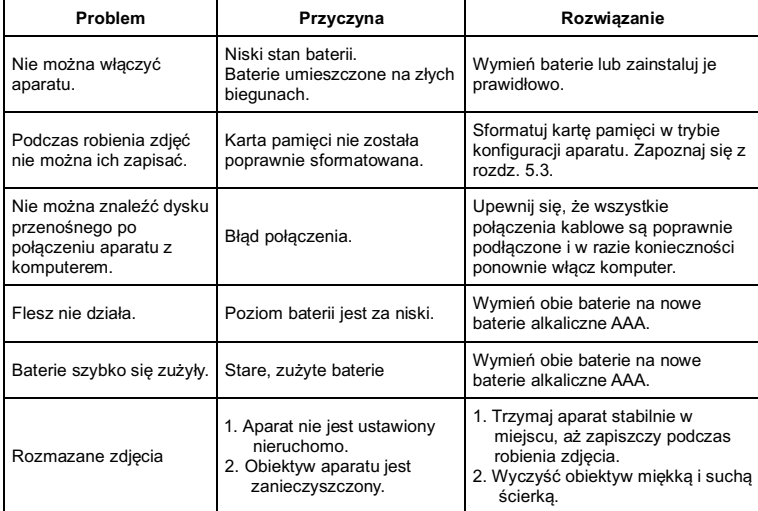

# **Jak otwierać klapkę baterii**

Klapka do baterii jest tak bezpieczona, że pod żadnym pozorem nie otworzy się w wodzie. Aby otworzyć przesuń jednocześnie suwak i klapkę do baterii.

#### **Instrukcje utylizacji**

Zużytych baterii nie wolno wyrzucać do śmieci domowych. Baterie należy oddac w odpowiednim punkcie zbiórki. Zużyte baterie mogą zawierać substancje szkodliwe lub metale ciężkie, które mogą szkodzić środowisku i zdrowiu. Baterie są poddawane recyklingowi, zawierają ważne surowce takie jak żelazo, cynk, mangan lub nikiel.

Ikona Kosz na śmieci oznacza, że baterii nie wolno wyrzucać do śmieci domowych. Znaki pod ikona mogą byc symbolem: Pb: Bateria zawiera ołów Płyta CD: Bateria zawiera kadm Hg: Bateria zawiera rtęć

#### **Uwagi dotyczące ochrony środowiska**

Produkt ten nie może byc wyrzucony do śmieci domowych ale musi być oddany w punkcie zbiórki w celu recyklingu energii elektrycznej i urządzeń elektronicznych. Materiały nadają się do recyklingu zgodnie z ich oznakowaniem. Poprzez ponowne użycie, recykling lub inne formy recyklingu starego sprzętu przyczyniasz się w istotny sposób do ochrony naszego środowiska.

#### **DEKLARACJA ZGODNOŚCI**

Easypix niniejszym oświadcza, że produkt W5012 spełnia wszystkie zasadnicze wymagania normy 1999/5/EG. Deklarację zgodności można pobrać tutaj: http://www.easypix.info/download/pdf/doc\_w5012.pdf. Aby uzyskać pomoc techniczną, odwiedź naszą stronę pomocy technicznej na www.easypix.eu.

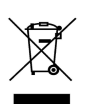

Przeznaczony wyłącznie do krajów Unii Europejskiej

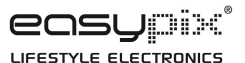